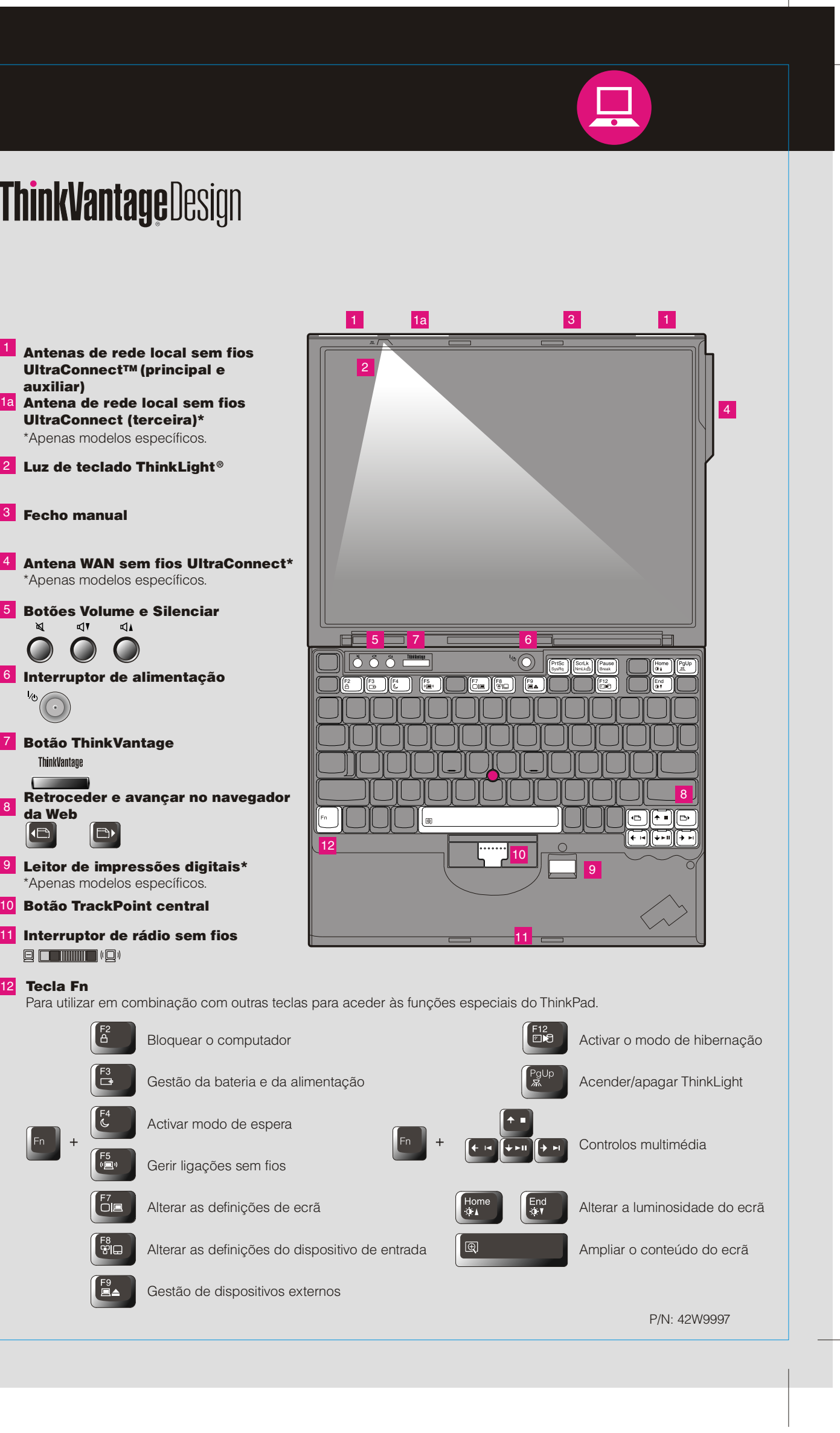

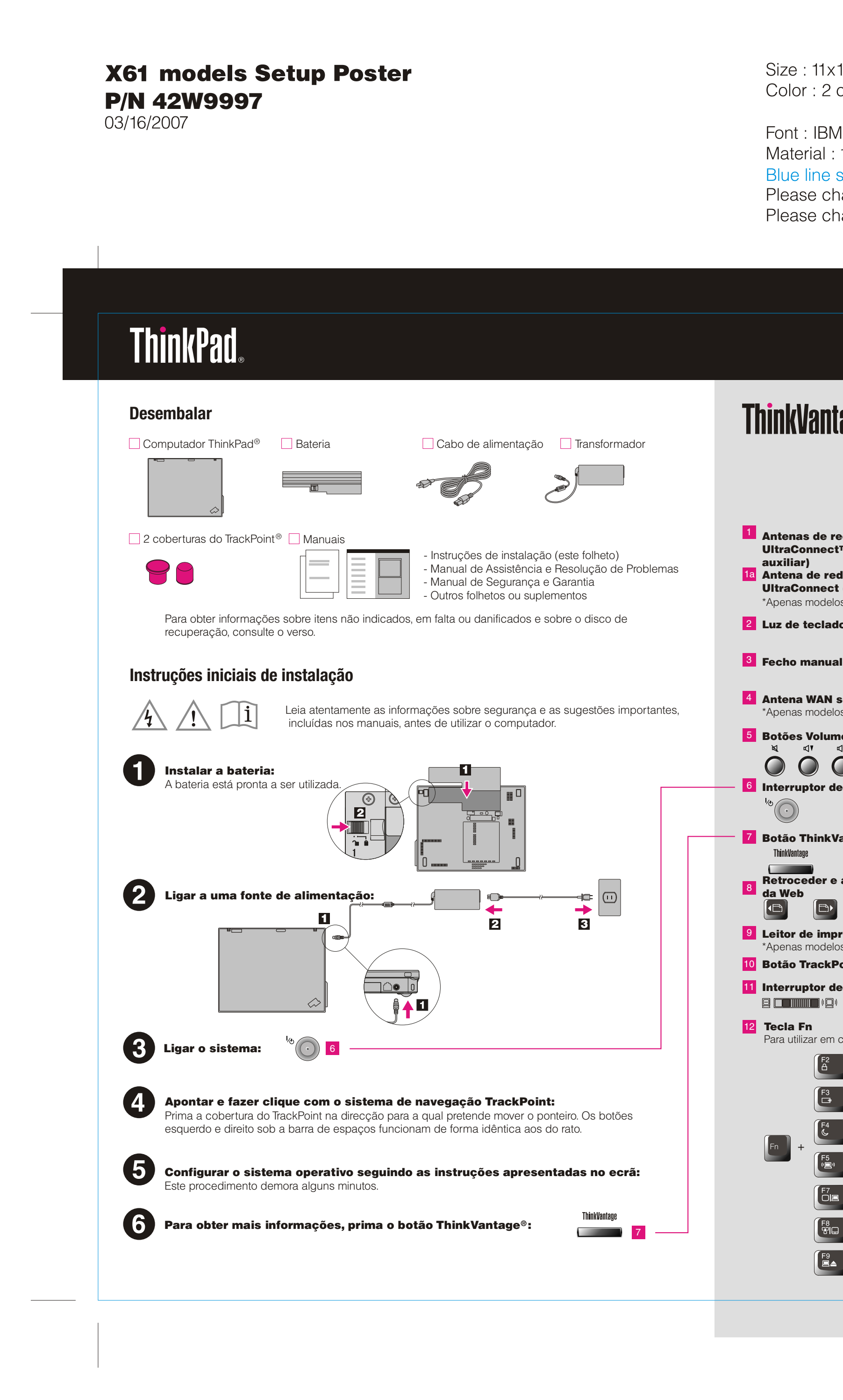

x14 inches  $2$  color job =  $\blacksquare$  Process Black (This plate must be printed in PMS Process Black C) **The Process Magenta (This plate must be printed in PMS 032cvc) 3M Fonts and Helvetica Neue Family** I: 100 gsm gloss art paper (Use 100% recycled paper in only Japan.) e shows die-cut. DO NOT PRINT. change the barcode No.

change the country name if the poster is printed in other than China.

## **X61 models Setup Poster P/N 42W9997**

03/16/2007

Size: 11x14 inches

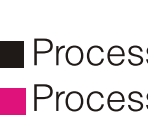

Font: IBM Fonts and Helvetica Neue Family Material : 100 gsm gloss art paper (Use 100% recycled paper in only Japan.) Blue line shows die-cut. DO NOT PRINT. Please change the barcode No. Please change the country name if the poster is printed in other than China.

# **ThinkVantageTechnologies**

### Centro de Produtividade (Productivity Center)

#### Access ConnectionsTM

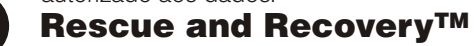

#### Actualização do sistema

Para mais informações, prima o botão ThinkVantage:

**Utilizar o Access Help (manual online) e os manuais incluídos**

Para obter mais informações sobre o computador ThinkPad abra o Access Help ou consulte o Manual de Segurança e Garantia ou o Manual de Assistência e Resolução de Problemas.

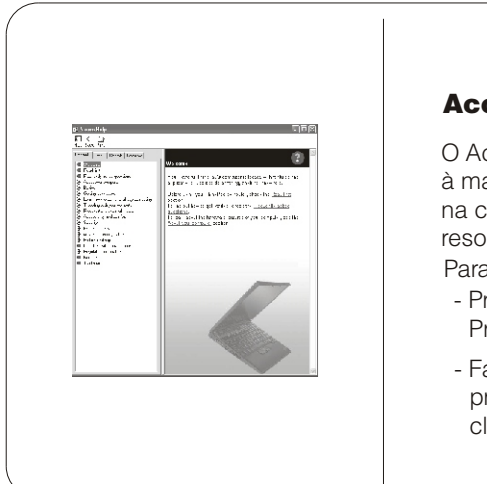

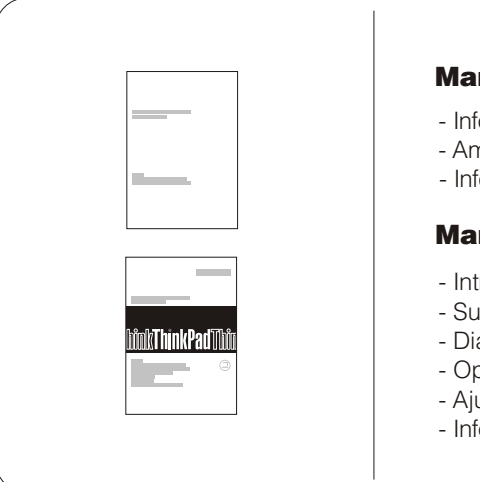

3) Tudo o que é necessário para a recuperação de ficheiros e aplicações instalados de orige disco rígido, eliminando assim a necessidade de um disco de recuperação. Para obter mais informações, consulte a secção "Opções de recuperação" no Manual de Assistência e Resolução de problemas.

\* Notas adicionais:

1) Alguns modelos poderão incluir itens adicionais que não constem da lista. 2) Se faltar algum item ou estiver danificado, contacte a entidade a quem adquiriu o computador.

> Lenovo<br>Access Connections ThinkPad TrackPoint ThinkVantage ThinkLight UltraConnect Rescue and Recovery System Migration Assistant

Color: 2 color job =  $\blacksquare$  Process Black (This plate must be printed in PMS Process Black C) **Process Magenta (This plate must be printed in PMS 032cvc)** 

Os seguintes termos são marcas comerciais da Lenovo nos Estados Unidos e/ou noutros países:

Printed in China

For Barcode Position Only

Todos os direitos reservados. Copyright Lenovo 2007.

#### Access Help

#### Manual de Segurança e Garantia

#### Manual de Assistência e Resolução de Problemas

- Introdução a outras fontes de informação - Sugestões importantes sobre os cuidados a ter com o computador - Diagnóstico e resolução de problemas - Opções de recuperação - Ajuda e Assistência - Informações sobre a garantia do computador

Client Security Solution (em modelos específicos) Esta combinação única de hardware e software ajuda a proteger dados, incluindo

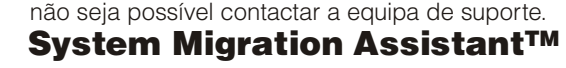

- Faça clique em Iniciar (Start), desloque o ponteiro para Todos os programas (All Programs) e, em seguida, para ThinkVantage. Faça clique em Access Help.

Para abrir o Access Help, execute um dos seguintes procedimentos: - Prima o botão ThinkVantage. Sob Quick Links no ThinkVantage Productivity Center, faça clique em "Access on-system help."

O Access Help é um manual online completo que fornece respostas à maioria das questões dos utilizadores sobre o computador, ajuda na configuração de funções e ferramentas pré-instaladas ou na resolução de problemas.

Para obter mais informações acerca de outros itens e das tecnologias ThinkVantage, aceda ao ThinkVantage Productivity Center premindo o botão ThinkVantage.

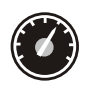

- Informações importantes sobre segurança - Informações de Garantia - Ambiente operativo e outros avisos importantes

O Centro de Produtividade (Productivity Center) proporciona ao utilizador um conjunto de informações e ferramentas que ajudam a configurar, familiarizar-se com, manter e aperfeiçoar o computador ThinkPad.

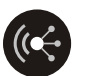

As ligações de acesso (Access Connections) permitem comutar, de uma forma transparente, entre ambientes com e sem fios, bem como gerir automaticamente as definições de segurança, impressoras, página inicial e outras definições especificas.

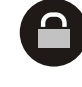

63

 $\Delta$ 

informações de segurança essenciais como, por exemplo, palavras-passe, chaves de codificação e credenciais electrónicas, ajudando ainda a impedir o acesso não autorizado aos dados.

O Rescue and Recovery inclui um conjunto de ferramentas de recuperação para ajudar o utilizador a diagnosticar problemas, obter ajuda e recuperar rapidamente de bloqueios do sistema, mesmo que o sistema operativo principal não seja iniciado e

O assistente de migração do sistema (System Migration Assistant) ajuda o utilizador a ficar rapidamente produtivo, migrando de forma rápida e precisa os respectivos dados e definições para o novo computador.

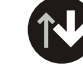

A actualização do sistema (System Update) permite descarregar novo software, controladores e BIOS da Lenovo disponíveis para o computador ThinkPad.